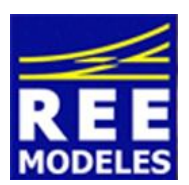

## **FICHES N°5 - PARAMETRAGE DU MODE MANOEUVRE (FANAUX BLANCS AVANT ARRIERE) AVEC LE LOKPROGRAMMER ESU**

Décembre 2013 - Version 2

La manipulation est ultra simple, mais est réservée à des modélistes ayant de bonnes connaissances en digital, disposant, et sachant utiliser le Lokprogrammer d'Esu préalablement mis à jour sur la dernière version.

Bien sûr il faut vous assurer que votre centrale met bien à votre disposition au moins 21 fonctions possibles à acter par une touche de fonction ou par une manipulation au clavier sur la centrale.

Créez une fonction F 20 dans l'écran de Fonctions Mapping après avoir lu votre décodeur.

Puis Actez avec le menu déroulant dans la colonne conditions la fonction F 20 (c'est la première disponible sur le décodeur Loksound V4 de votre PACIFIC REE). Indiquez également sur cette ligne que l'action doit se dérouler à l'arrêt.

Enfin et de la même manière actez à partir du menu déroulant des actions physiques les actions Front Light 1 et Rear Light 1, celles-ci correspondent aux fanaux avant et arrière.

A ce stade il vous faut répéter ces deux actions afin de préciser que celles-ci doivent également s'exécuter mais cette fois lorsque la machine est en marche.

Les fanaux classiques activés avec la Fonction F 0 sur votre centrale ayant déjà été réglés du point de vue puissance (voir notre fiche n°2) ou laissés réglés en sortie usine, il n'y a aucune autre action à réaliser de ce point précis.

Enregistrez la modification que vous venez de réaliser avec la fonction Write Décodeur Data se situant dans l'onglet général Programmer en haut du menu.

Allumez vos fanaux avec la fonction F 20 sans pour autant avoir recours à la fonction F 0.

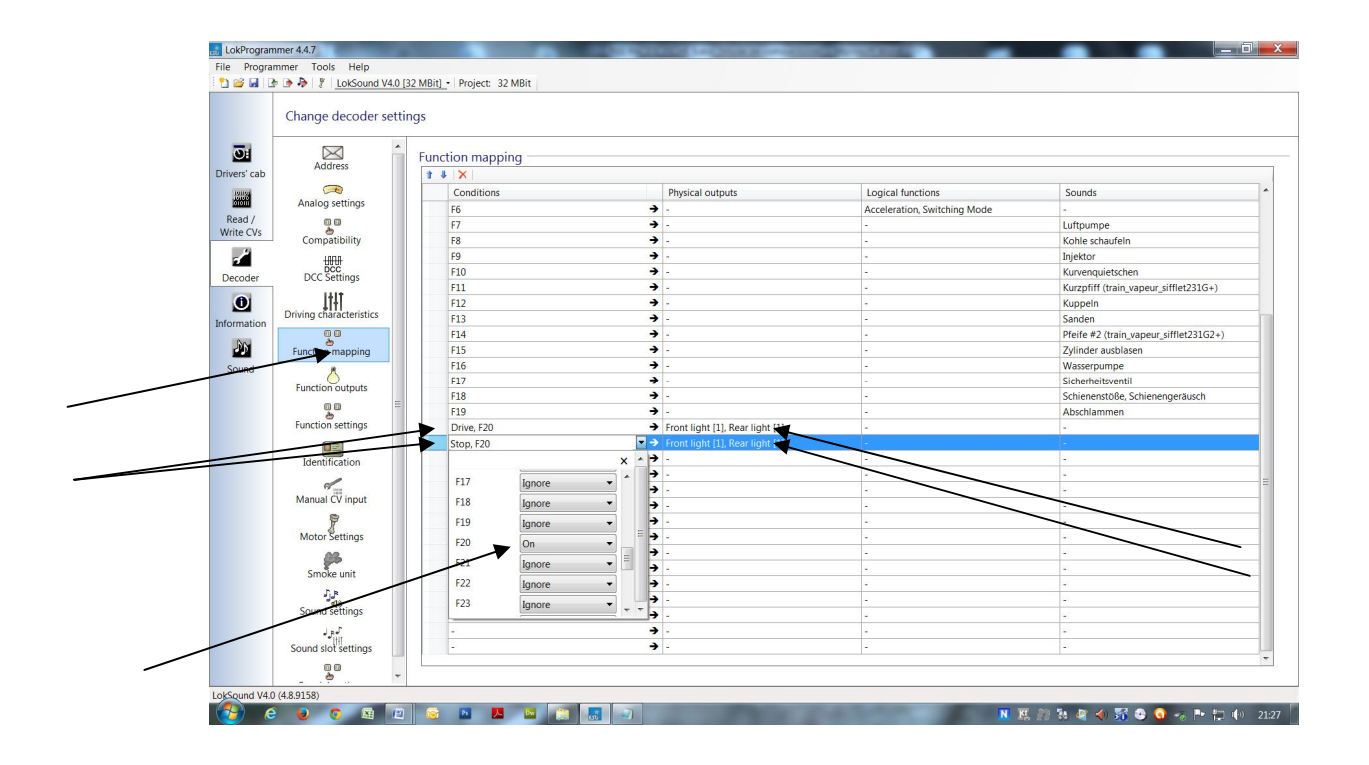

Eric LIMOUSIN (espacerails.com) pour REE MODELES Décembre 2013 - Version 2